## **KRAJSKÝ SOUD V BRNĚ**

Rooseveltova 16, 601 95 Brno

tel.: 546 511 111, fax: 546 513 362, e-mail: podatelna@ksoud.brn.justice.cz, IDDS: 5wwaa9j

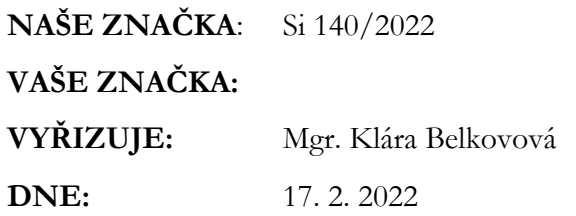

Vážená paní,

Krajský soud v Brně obdržel dne 9. 2. 2022 Vaši žádost o poskytnutí informací ve smyslu zákona č. 106/1999 Sb., o svobodném přístupu k informacím, ve znění pozdějších předpisů (dále "InfZ"), kterou jste požádala o sdělení: "*kolik podání na zahájení obnovy řízení ve správním soudnictví jste obdrželi od roku 2011 do roku 2021 a kolik jich bylo úspěšně obnoveno a to vše za jednotlivé kalendářní roky."*

K žádosti sdělujeme, že požadované informace a přehledy jsou veřejně dostupné k nahlédnutí na webových stránkách zde:<https://cslav.justice.cz/>

Na první stránce vyberete v levém menu třetí nabídku, tedy "Výkazy soudů a státních zastupitelství". V následující stránce je nejprve nutné v první položce "*Výkaz"* zvolit příslušný výkaz, který se týká problematiky správního soudnictví.

Správního soudnictví se týkají zejména tyto výkazy:

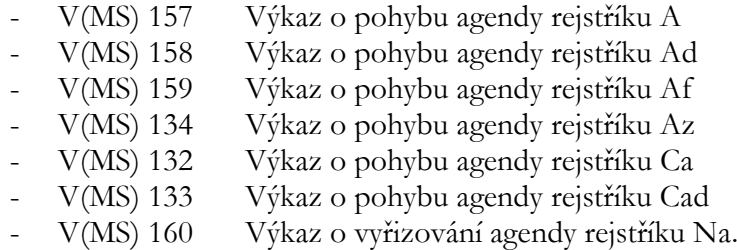

S výjimkou výkazu V(MS)-160 v ostatních výkazech lze zjistit jak údaj o počtu povolených obnov řízení, tak i údaj o počtu podání návrhů na obnovu řízení.

Výkazy sledují tyto položky:

Celkem nový nápad: v tom: podán návrh na obnovu řízení povolena obnova řízení

Dále je třeba zvolit "*období od*" a "*období do*", tj. např. za rok 2021 období od 1. 1. 2021 do 31. 12. 2021. Po zatržení položky "*jen přes celé období*" se sestaví konkrétní výkaz.

Pro vyhledání konkrétního soudu je třeba v položce "Organizace", vybrat z číselníku požadovaný soud.

Po vyplnění všech položek systém sestaví výkaz a zobrazí jej v dokumentu pdf. (vpravo). Takový postup je třeba provést samostatně pro každý výkaz a pro každý rok samostatně. Výkazy lze sestavovat maximálně právě pro období celého jednoho kalendářního roku.

Konkrétní počet návrhů a obnov získáte součtem nalezených výsledků v jednotlivých výkazech.

S pozdravem

Mgr. Klára Belkovová asistentka předsedy Krajského soudu v Brně